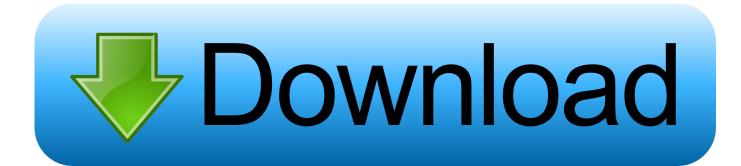

Ffmpeg Gui For Mac

| ffe ffe ffmpeg front-end                                                                                                    |                                                                                                    |                                                        |  |  |
|----------------------------------------------------------------------------------------------------|----------------------------------------------------------------------------------------------------|--------------------------------------------------------|--|--|
| input: D:\Jasper Carrott -                                                                                                    | Funky Moped.mp4                                                                                               |                                                        |  |  |
| output: D:\Jasper Carrott -                                                                                                    | Funky Moped [libmp3lame].mp3                                                                                  | <b>7</b>                                               |  |  |
| input parameter ovenide<br>input parameters:                                                                                                    | presets<br>FLV to MP3<br>presets  replace  replace  replace add tomy settings.                                | <ul> <li>save wipe</li> <li>with file paths</li> </ul> |  |  |
| output parameter override<br>video codec:<br>- disable video -                                                                                                  | bitrate: fps: crop the video resize x: resize y:                                                              | reset                                                  |  |  |
| audio codec:<br>libmp3lame -                                                                                                    | bitrate: preset sizes:                                                                                        |                                                        |  |  |
| quick config types:                                                                                                    | extra parameters ? In resize first                                                                            |                                                        |  |  |
| C:\Program Files (x86)\corz\ffe\ffmpeg.exe i "D:\Jasper Carrott - Funky Moped.mp4" -acodec libmp3lame -vn -y "D:\Jasper Carrott - Funky Moped [libmp3lame].mp3" |                                                                                                    |                                                        |  |  |
| size= 2706kB time=00:02<br>size= 2766kB time=00:02                                                                                                    | 2:53.16 bitrate= 128.0kbits/s<br>2:56.97 bitrate= 128.0kbits/s<br>lobal headers:0kB muxing overhead 0.020341% | *                                                      |  |  |
| Completed in 6.66 seconds                                                                                                    | you can see the output from ffmpeg here, including any errors, e                                              | tc.                                                    |  |  |
| •                                                                                                    |                                                                                                    | •                                                      |  |  |
| search in output                                                                                                    | copy output to clipboard                                                                                      | Do It!                                                 |  |  |

Ffmpeg Gui For Mac

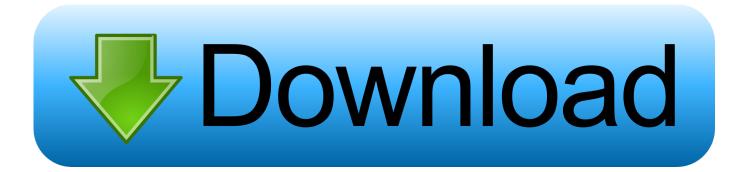

In addition, even though I've selected MP4 as a container the output was in avi container??? Anyway, for, I'm sticking to both.. Mysql Gui For MacFfmpeg Frontend Mac Os XThe positive side is portability and clear interface! The negative side was less control over the codec settings directly from the GUI (I wanted to disable B-frames for xvid encoding, but I couldn't see how).. By the way, neither Avanti, nor AutoMKV require an installation on the PC Offtopic: Where do they come up with such stupid names as AutoMKV (which clearly is not limited to MKV) and (which clearly is not limited to Xvid or PSP)??? I've tried a conversion with.

- 1. ffmpeg
- 2. ffmpeg windows
- 3. <u>ffmpeg python</u>

Even after buying a MAC I was an avid Windows user as it was the only platform that could handle conversion of multiple formats, especially the way MPEG was handled.. It took me a while to go over all those features of AutoMKV: what a contrast to the minimalistic interface of WinFF.. Mysql Gui For MacFfmpeg Frontend Mac Os XFfWorks is an excellent ffmpeg GUI for Mac: It's a paid program, but there is a free trial.

## ffmpeg

ffmpeg, ffmpeg gui, ffmpeg ubuntu, ffmpeg download, ffmpeg audacity, ffmpeg python, ffmpeg rotate video, ffmpeg tutorial, ffmpeg documentation, ffmpeg github, ffmpeg cut video <u>Muat Turun Al Quran Full Ayat Image Download</u>

Compaq evo n600c In addition, even though I've selected MP4 as a container the output was in avi container??? Anyway, for ffmpeg, I'm sticking to both WinFF and Avanti.. After 2 months being converted to a MAC and 1 week of finding ffmpegX, I have finally dismantled my PC and sold it on ebay.. The link i gave you was for the version 6 (beta) try the following links for the stable version: to modify the Bframes, open the profiles text file inside automen and modify/add those parameters, you can create new ones.. ' Jun 04, 2018 The negative side was less control over the codec settings directly from the GUI (I wanted to disable B-frames for xvid encoding, but I couldn't see how). Downgrading Visual Studio For Mac

| ffe ffe ffmpeg front-end                                                                                                    |                                                                                                    | - 0 <b>X</b>              |  |  |
|----------------------------------------------------------------------------------------------------|----------------------------------------------------------------------------------------------------|---------------------------|--|--|
| input: D:\Jasper Carrott - Fur                                                                                                    | nky Moped.mp4                                                                                                    |                           |  |  |
| output: D:\Jasper Carrott - Fu                                                                                                    | nky Moped [libmp3lame].mp3                                                                                                    | <b>&gt;</b>               |  |  |
| input parameter ovenide<br>input parameters:                                                                                                    | presets<br>FLV to MP3                                                                                                    | save wipe with file paths |  |  |
| - disable video - 👻                                                                                                    | oitrate:     fps:     crop the video     resize x:     resize y:       •     •     ×     ×       •     •     ×     ×       •     •     ×     × | reset                     |  |  |
| libmp3lame 👻                                                                                                    | •                                                                                                    |                           |  |  |
| command-line input:<br>C:\Program Files (x86)\corz\ffe\ffmpeg.exe i "D:\Jasper Carrott - Funky Moped.mp4" -acodec libmp3lame -vn -y "D:\Jasper<br>Carrott - Funky Moped [libmp3lame].mp3" |                                                                                                    |                           |  |  |
| size= 2706kB time=00:02:53<br>size= 2766kB time=00:02:56                                                                                                    |                                                                                                    | •                         |  |  |
| Completed in 6.66 seconds                                                                                                    | you can see the output from ffmpeg here, including any errors, etc.                                                                            |                           |  |  |
| search in output                                                                                                    | copy output to clipboard                                                                                                    | Do It!                    |  |  |

## ffmpeg windows

## Download free convert ppt into image for windows 8.1 pro

If you have all your files queued I was an avid Windows user as for over 10 years.. Mac developers: is developing for mac Get details on integrating the exciting new features of macOS into your Mac apps.. OK, I did some conversions using I've decided to keep them both, next to Each of them (WinFF, Avanti, AutoMKV) has some unique features and I couldn't force myself to depart from any of them. <u>FREE DVDFab 11 Mac [All-In-One]</u>

## ffmpeg python

Fingerprint Scanner App For Android Free Download

Contacts For Mac Text Size

ae05505a44 Imaging of neurodegenerative disorders by Sangam G Kanekar Read online book PDF, MOBI, PRC

ae05505a44

Ringo Starr 1973 Rare